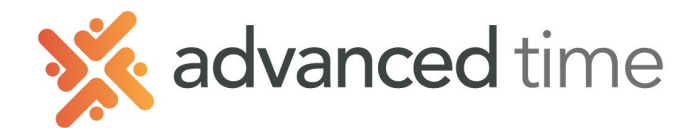

## **EMPLOYEE SELF SERVICE TIMESHEET**

A Timesheet allows employees to add, edit and delete punches for their start and end of a shift as well as any lunch or breaks. Employees using Timesheets can also punch a time clock.

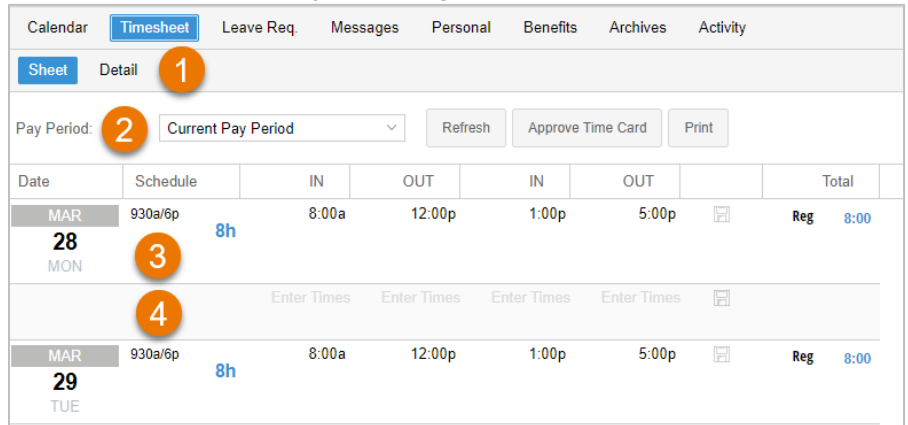

## **TIMESHEET SCREEN LAYOUT**

Below shows a brief description of each area on the Timesheet.

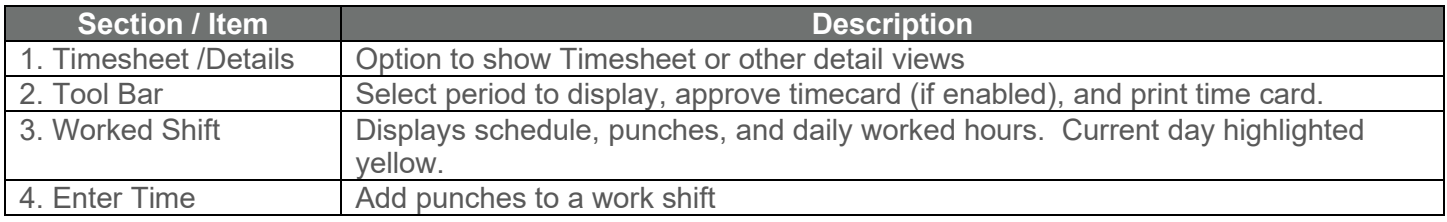

## **ADJUSTING PUNCHES**

Follow the steps below to **ADD** punches on your timesheet

- 1. Locate the day you want to add punches and click on **Enter Times.**
- 2. Enter the punch(s) to add.
- 3. The system will auto save or you can click the save button to the right

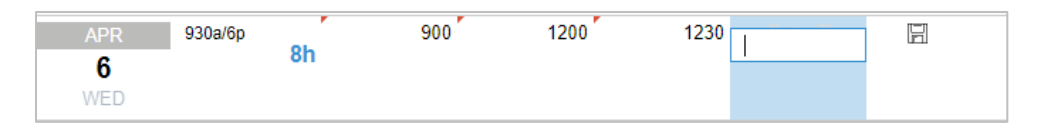

Follow the steps below to **EDIT** or **DELETE** an existing punch.

- 1. Click the punch you would like to remove or edit.
	- a. To edit, enter the new time and click the save button
	- b. To delete, blank the field and click the save button

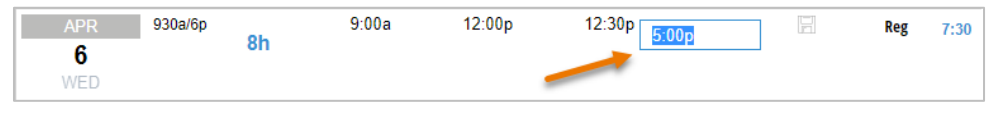

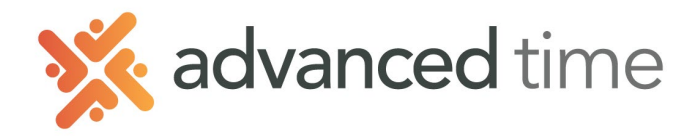

## **REVIEWING HOURS DETAILS**

Switching from **Sheet** to **Details** will show Hours Details. The information displayed is read only. There can be several sections under **Details** which can include different information like period hours, daily hours, distributions and benefit balances.

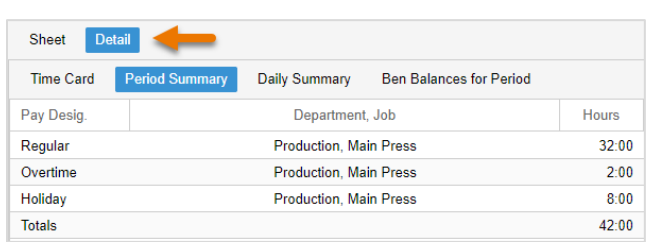

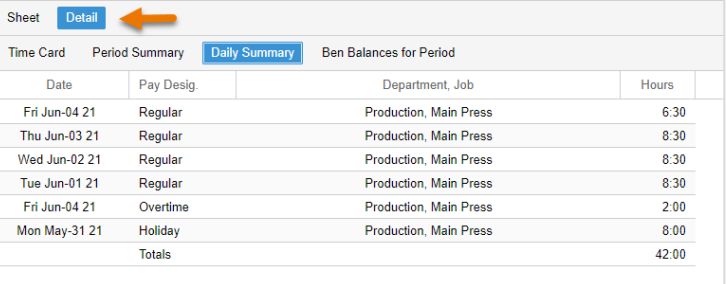